## ZOOM

Sets the maximum zoom ratio.

| Setting         | Details                                                                                                    |
|-----------------|----------------------------------------------------------------------------------------------------|
| 10x/OPTICAL     | Enables zooming up to 10x.                                                                                                    |
| 15(13)x/DYNAMIC | Enables zooming up to 15x when the image stabilizer is set to the normal mode or turned off. Enables zooming up to 13x when the image stabilizer is set to the AIS mode. |
| 60x/DIGITAL     | Enables zooming up to 60x.                                                                                                    |
| 200x/DIGITAL    | Enables zooming up to 200x.                                                                                                    |

## Memo: -

• When digital zoom is used, the image becomes grainy as it is digitally enlarged.

## Displaying the Item

Select video mode.

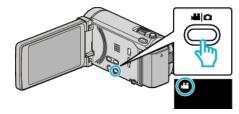

2 Tap "MENU".

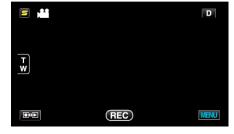

**3** Tap "ZOOM".

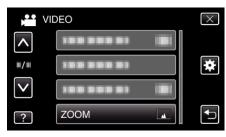